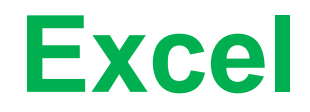

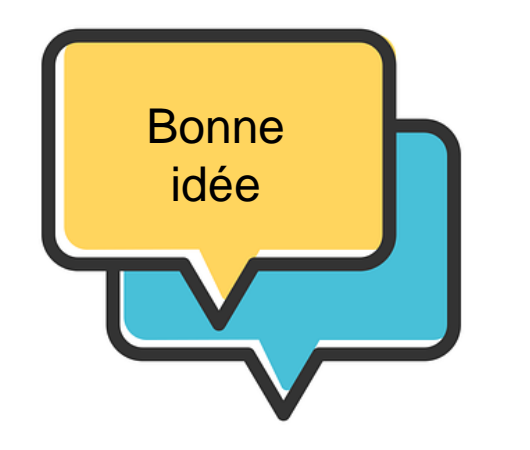

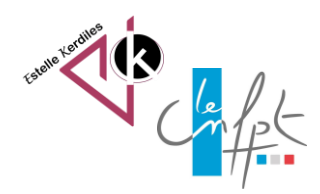

## Excel Sélection **d'un tableau**

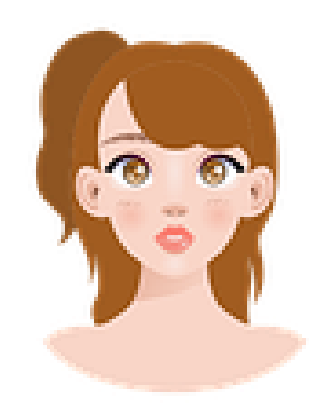

Petite astuce pour sélectionner un immense tableau ou une grande colonne rapidement.

novembre **2023**

## **A partir d'un tableau**

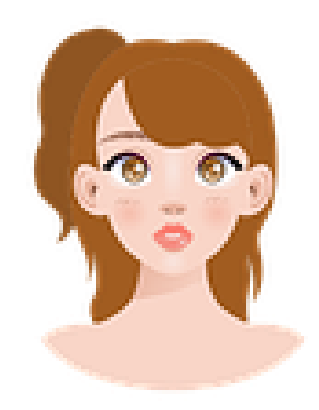

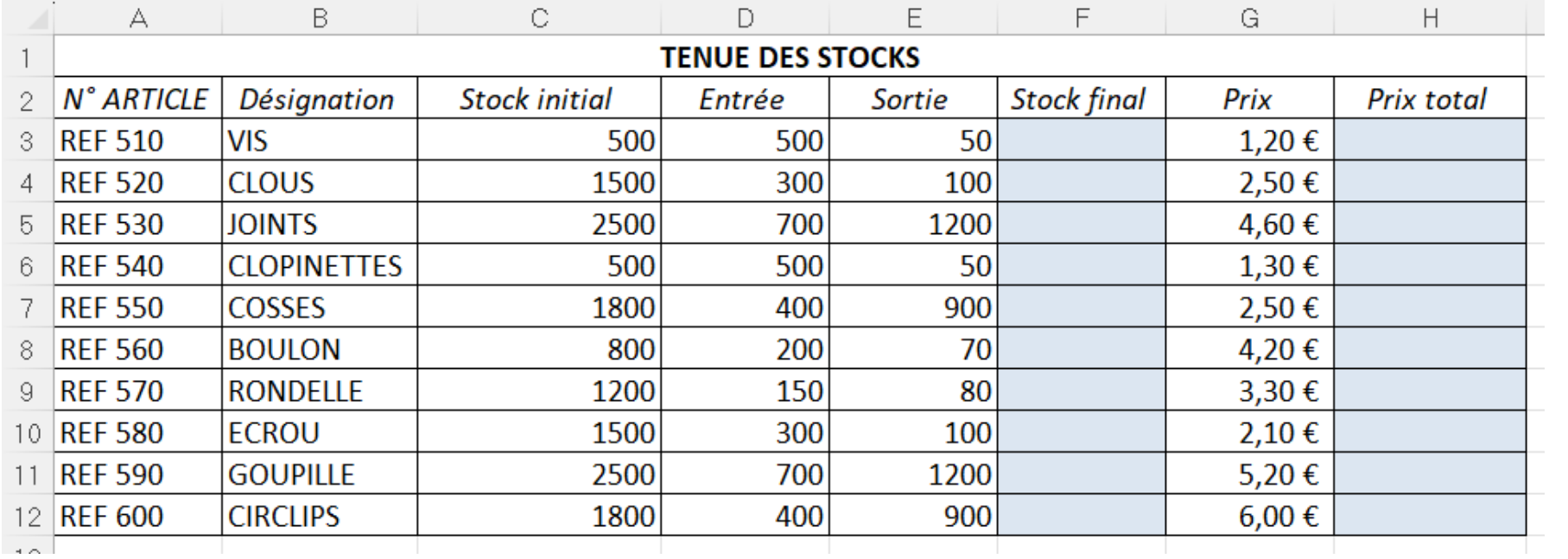

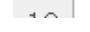

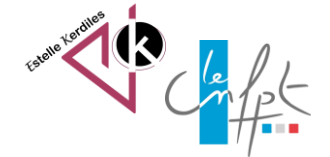

## **Trois possibilités pour trois résultats**

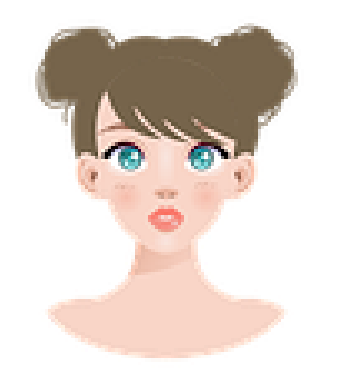

Cliquez n'importe où dans le tableau, puis appuyer sur Ctrl+A pour sélectionner les données du tableau entier

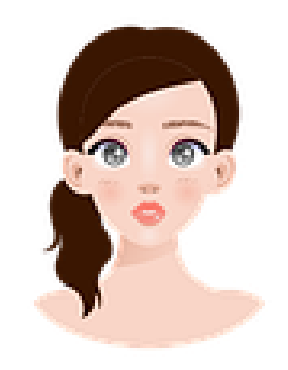

Cliquez sur la première cellule de la colonne en haut du tableau, puis appuyez sur Ctrl+Shift++ pour sélectionner la colonne entière

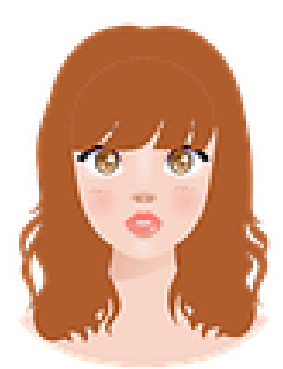

Appuyez deux fois sur Ctrl+A ou à l'angle gauche en haut de la feuille Excel pour sélectionner la feuille de calcul entière, en-têtes compris.

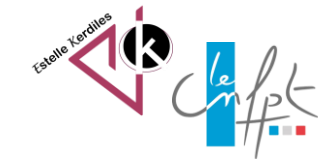

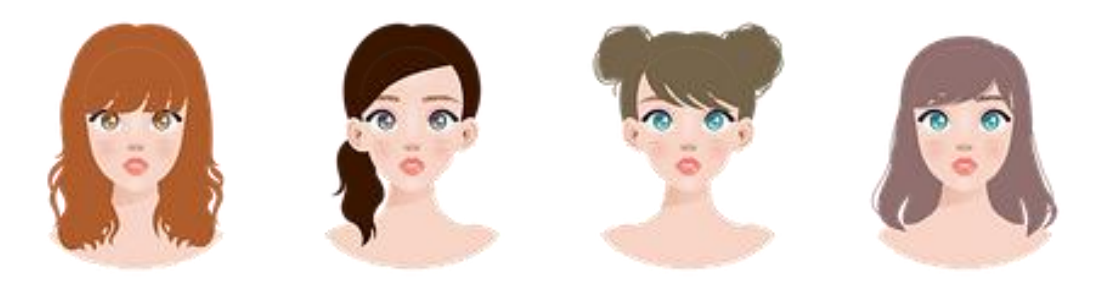

## **Images libres de droit : pixabay.com Auteur : Estelle KERDILES**

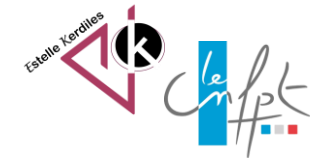

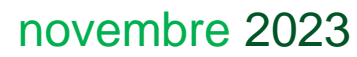